O N'I'N

# **Introduction to JavaScript Applied to Design and Engineering**

an informal talk at University College London (UCL) April 21st 2016, London - UK

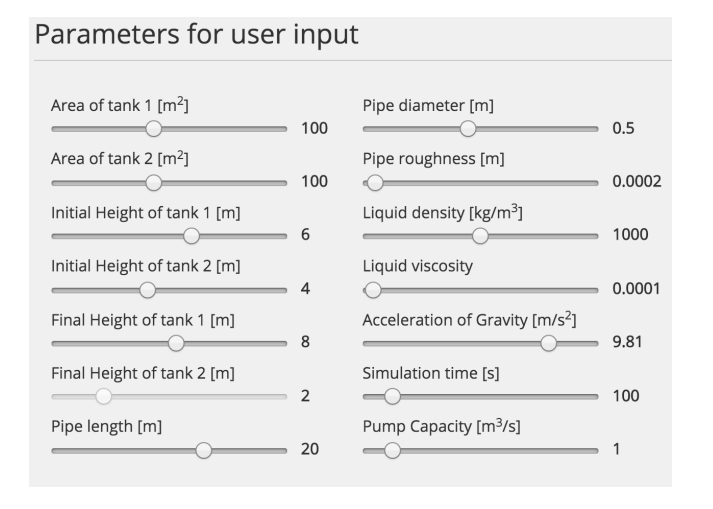

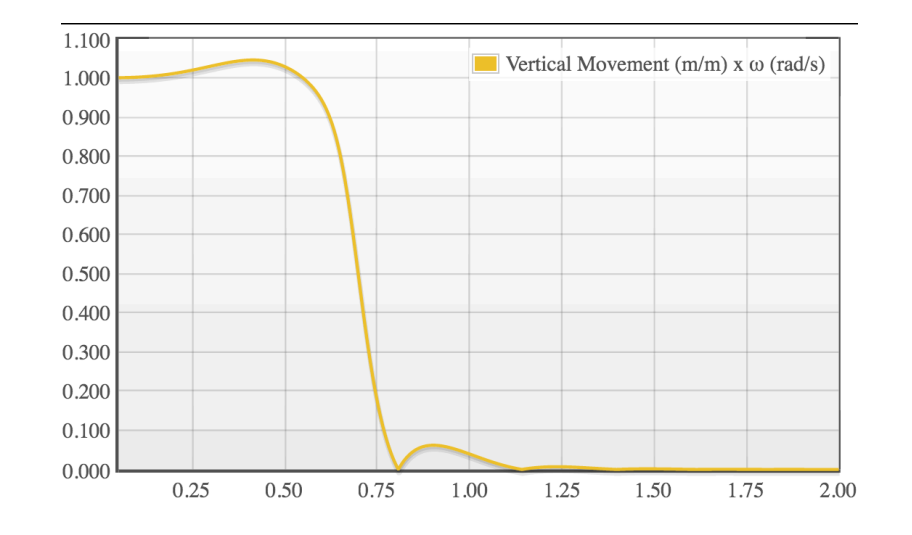

Assoc. Prof. Henrique M. Gaspar, PhD Faculty of Maritime Technology and Operations - NTNU henrique.gaspar@ntnu.no

H. M. Gaspar NTNU - April 2016, UCL, London, UK

# **I – INTRODUCTION TO JS**

**O** NTNU

H. M. Gaspar NTNU - April 2016, UCL, London, UK

# **Script (ing) Language**

- Programming language that supports scripts, programs written for a special run-time environment that automate the execution of tasks that could alternatively be executed one-by-one by a human operator.
- Often interpreted (rather than compiled)
- Typically use abstraction, a form of information hiding, to spare users the details of internal variable types, data storage, and memory management.

• 
$$
a = 2
$$
;  $b = 3$ ;  $a + b = 5$ 

•  $a = "Hello "$ ;  $b = "World"$ ;  $a+b = "Hello World"$ ;

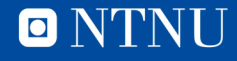

# **Examples**

- Matlab
- Mathematica
- **Python**
- C#
- **Ruby**
- **Javascript \***
- **…**
- **https://en.wikipedia.org/wiki/ List\_of\_programming\_languages\_by\_type#Scripting \_languages**

\* Javascript IS NOT Java 

O NTNU

from measurements import SPRINKLE

 $egg_whites = 12,$  $\frac{egg\_WNILES}{nutmeg} = \frac{SPRINKLE}{s}$ 

 $log_{10} = ingrelations.copy()$ 

 $inqredients = dict($ egg yolks =  $12$ , sugar  $\text{lbs} = 1$ , rum cups =  $2$ , bourbon\_cups =  $2$ , whipped\_cream\_quarts =  $2$ ,

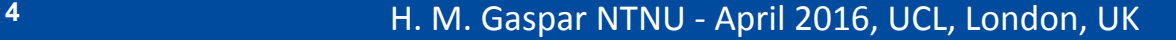

### **Javascript**

- One of the core languages of the web (+ CSS, HTML)
- 20 years old
- Made originally to control dynamically webpages
- Last 10 years developments (WebApps, Smartphones) spread the use to more advance apps
- Big companies (e.g Google) developed in the last years huge improvements to script parsing and interpretation
- Most of the cases close to C and Java nowadays, usually faster than Python, Matlab and C#
- Extremely easy to share (browser as GUI + Compiler + Console) **Example 2018** and the set of the set of the set of the set of the set of the set of the set of the set of the set of the set of the set of the set of the set of the set of the set of the set of the set of the set

 $\blacksquare$ 

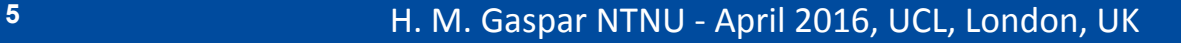

## **When not Javascript?**

When not to use Javascript:

- If Excel can solve your problem in short time
- When you don't need to use VBA in Excel
- When you don't need share your results
- When you don't need to interact with your model/ simulation parameters and/or data
- When you don't require any GUI
- When you want to control memory/events access
- When it can be solved without coding/computer (e.g sketching by hand/board)

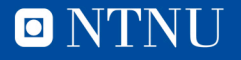

### **Why Javascript? #1 Speed**

http://julialang.org/

O NT

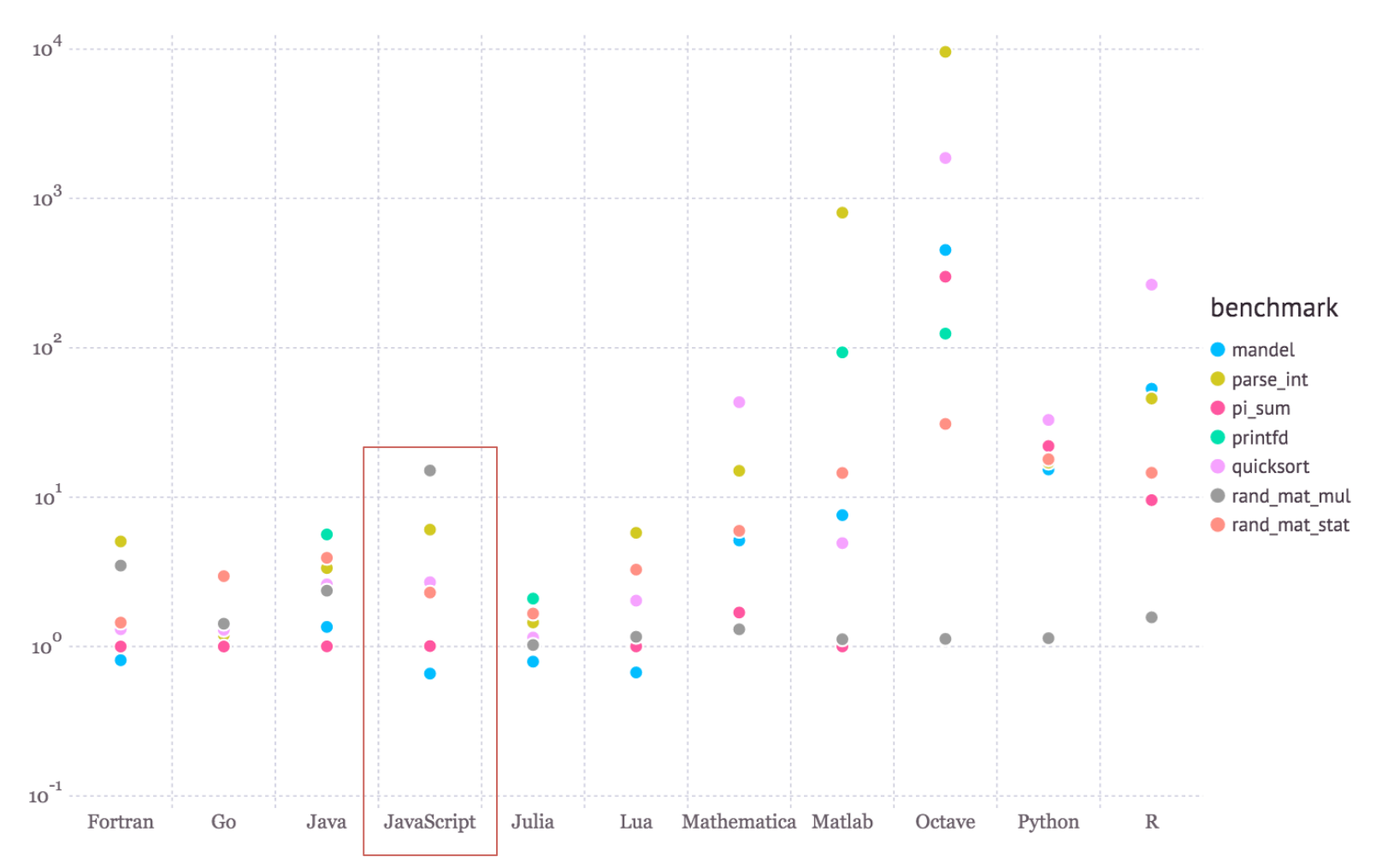

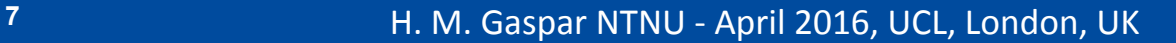

# **Why Javascript? #1 Speed**

- Fastest Script Language (2015)
- Up to 120x faster than Matlab
- Up to 20x faster than Python
- Pretty good compared to C, Java and Fortran

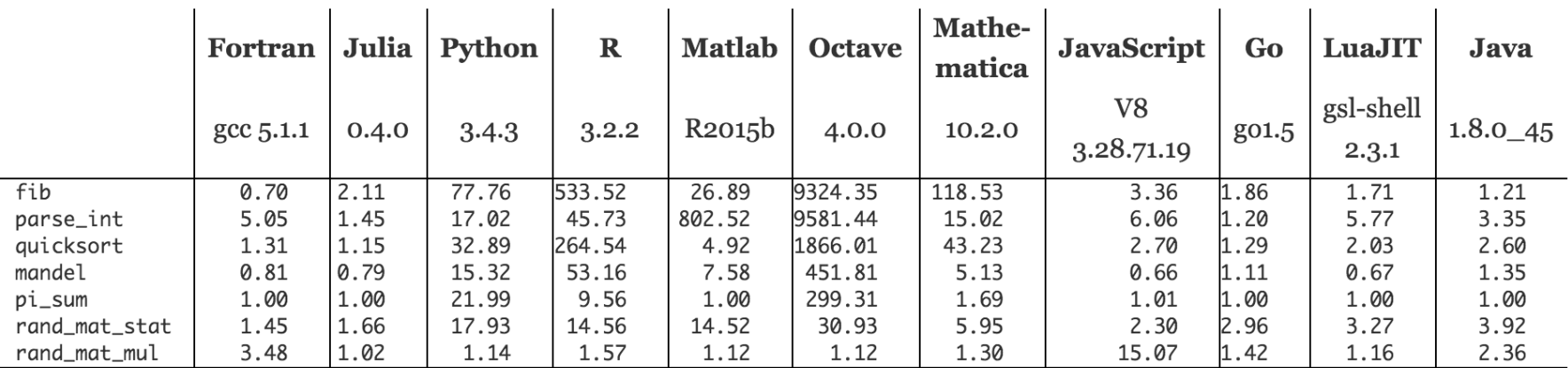

**Figure:** benchmark times relative to C (smaller is better, C performance  $= 1.0$ ).

http://julialang.org/

\* Javascript IS NOT Java 

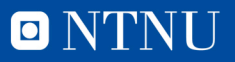

## **Why Javascript? #2 Compatibility**

- It passes the "Shell Test"
	- "*I think the Shell test is an imaginary person at Shell that wants to explore data/output on their desktop without having to install anything"*

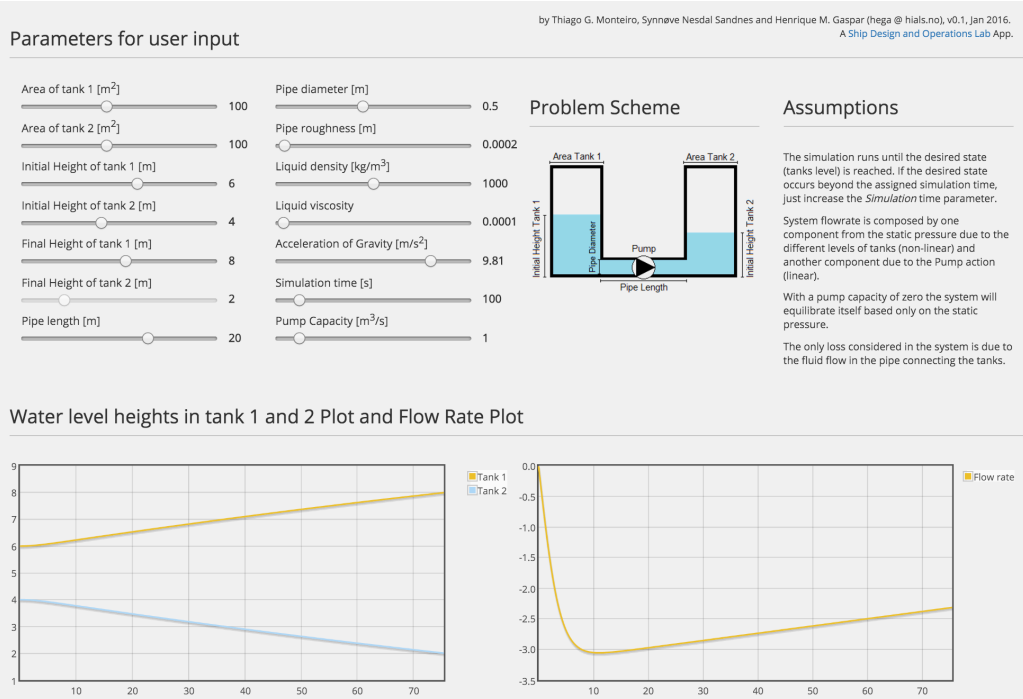

Traut and Smith, 2016

# **Why Javascript? #2 Compatibility**

- Runs direct from any modern browser
- No need to install anything
- Can be shared online (server) and private (.HTML file)
- Requires no explanation when proper GUI
- No run/compiler
- Compatibility with PC, Smartphone, Tablets, OS

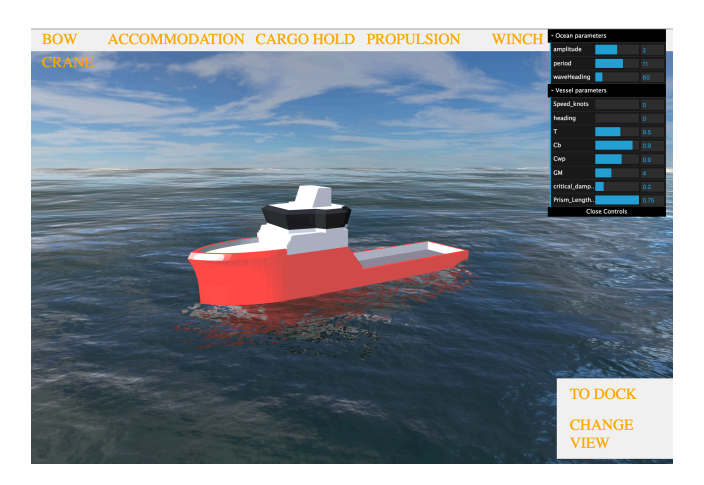

Try on your phone: http://www.shiplab.hials.org/app/3dconfigurator/

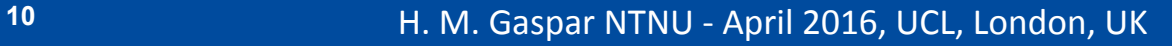

# **Why Javascript? #3 User Interface**

- Browser as main user interface HTML + CSS
- Everyone knows how to use a browser
- Difficult to create GUI in other languages (Python, Matlab, C#)
- Ready made elements in JS <button> Click Me!

• Every element of the page is customizable, clickable, editable

- From simple "click to run" to advanced 3D animation
- Sliders, Canvas, SVG
- Every page is a GUI example, from NYT to Wolfram

# **Why Javascript? #3 User Interface**

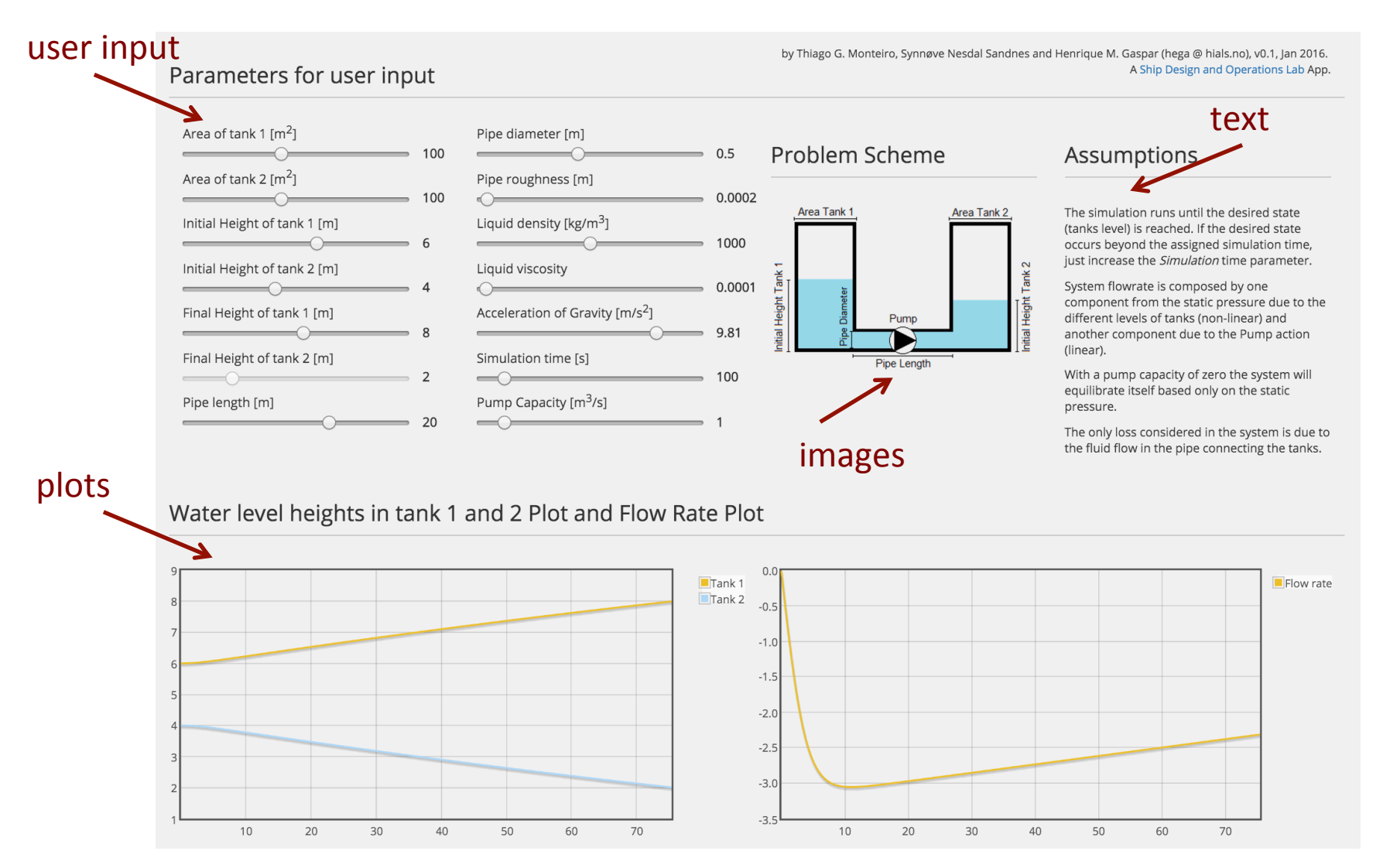

12 **H. M. Gaspar NTNU** - April 2016, UCL, London, UK

O NTNU

### **Why Javascript? #4 Usage**

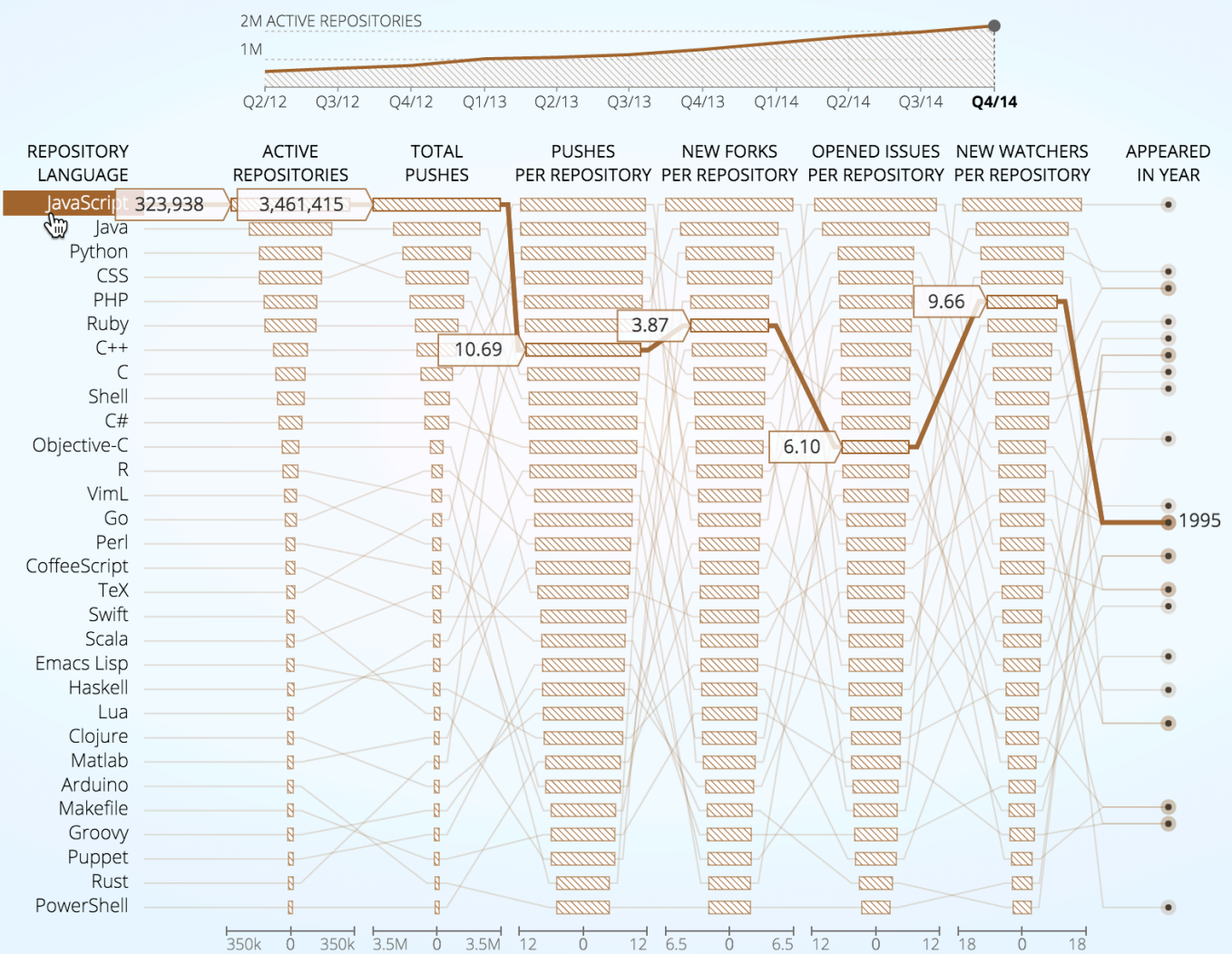

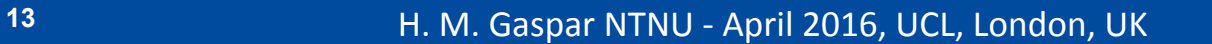

### **ONTNU**

# **Why Javascript? #4 Usage**

- Most common language among developers
- Free and open source
- Backed by the big guys in the industry (e.g. Google)
- Large amount of info available online
- Wide range of pre-made libraries:
	- Numeric.js (numerical calculation, matrices)
	- WebGL (3D graphs)
	- D3 (data handling methods and plots)
	- Snap (2D graphs)
	- Plotly and Flot (plots)
	- Node.js (server)
	- Processing (animation)

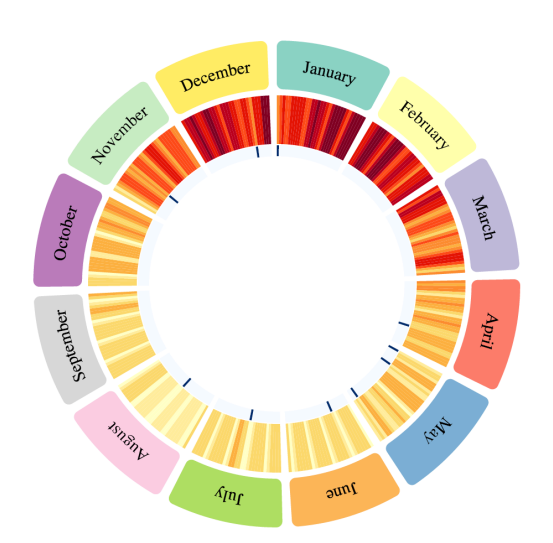

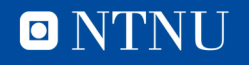

# **Why Javascript? #5 It works**

- Most engineering calculations are developed within Excel
- Matlab has the market share when programming
- Javascript just got "excellence" few years ago, hugely helped by HTML5 simplicity
- Today, it just works
- Experience last 2 years same code (even if bad code)
- Many ways to declare data (number, vector, matrices, object)
- Object and Prototypes
- Constrained by imagination, not lack of features

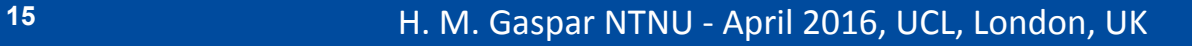

## **II – BASICS**

<sup>A</sup>UCI **ONTNU** 

H. M. Gaspar NTNU - April 2016, UCL, London, UK

# **Intro to JS – Simple Barge**

- Console
- Editor (brackets, notepad ++)
- Loops (for, if)
- Objects and Prototypes
- Playing with the document (HTML)
- A button to run
- External libraries (D3, nvd3)
- A plot to appear
- Handling multivariate data
- A slider to change
- SVG and advanced thinking
- Case Studies

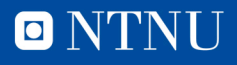

## **Intro to JS - Environment**

- Your browser is already apt to run JS
- Developer tools

### Numeric.js 1.2.6

Very quick new release. Davy Wybiral found a bug with numeric.diveq([[1,2],[3,4]],2) and in fixing it, I realized that some of the optimizations in Numeric were not optimal for the modern V8 JIT (I think something must have changed in the last 12 months). This resulted in a significant rewrite of the vector functions such as numeric.add(). On my computer, this resulted in a 33% speedup of the benchmark. The bug that Davy found has also been fixed.

The new version of the numeric.xxxeq() functions (eg. numeric.addeq()) can also now operate on typed Arrays, although I did not see significant performance benefits when I tested it. If you use numeric.addeq() on several different typed Array types, the JIT will realize that

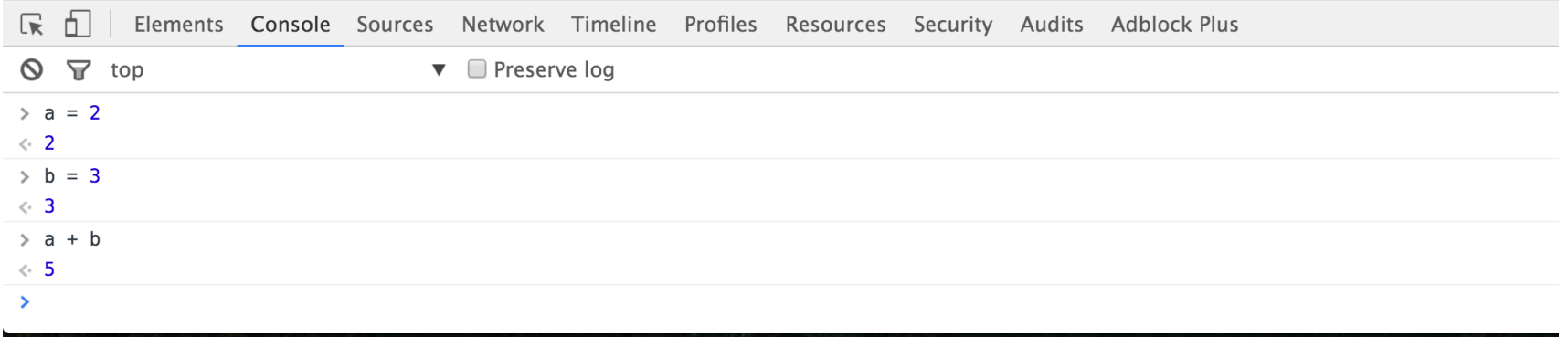

\* Use Chrome, always 

 $\blacksquare$   $\blacksquare$ 

## **Intro to JS - Code**

- Similar function and syntax as other languages
- For, If, While
- Use a good external editor (Brackets.io)

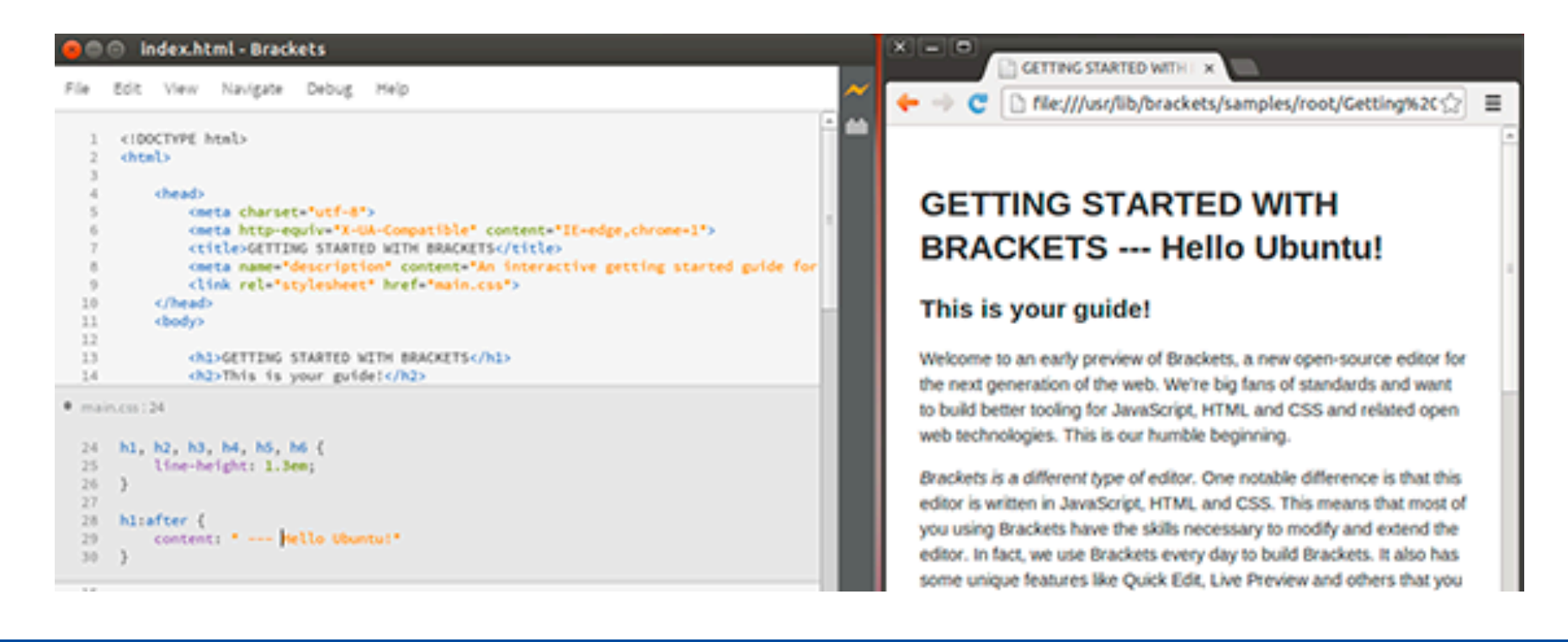

O N'I'NI

## **Intro to JS – Console**

• Barge Problem

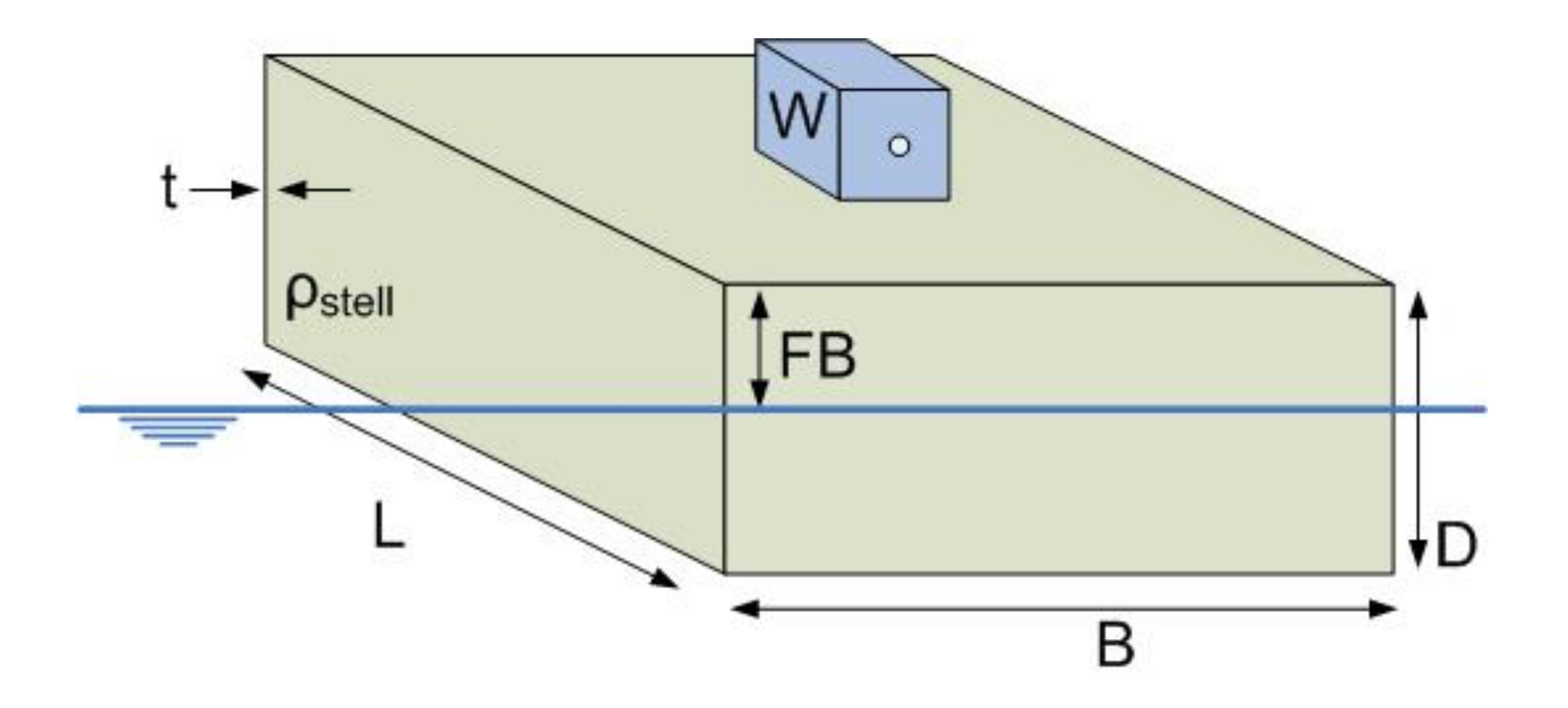

**ONTNU** 

# **Intro to JS – Console**

• Barge Problem

$$
\begin{array}{rcl}\n\mathsf{L} &=& 100 \\
\mathsf{B} &=& 40 \\
\mathsf{D} &=& 20 \\
\mathsf{Iwt} &=& 0.3 * \mathsf{L} * \mathsf{B} * \mathsf{D} \\
\mathsf{ro} &=& 1.025 \\
\mathsf{Tlwt} &=& \mathsf{Iwt}/(\mathsf{L} * \mathsf{B} * 1.025) \\
\mathsf{W} &=& 5000 \\
\mathsf{T} &=& \mathsf{Tlwt} + \mathsf{W}/(\mathsf{L} * \mathsf{B} * 1.025) \\
\mathsf{A} &=& 7.073170731707317\n\end{array}
$$

## **Intro to JS – Editor**

• Brackets.io

```
1 \quad L = 1002 B = 403 D = 20
4 lwt = \theta.3*L*B*D
5 ro = 1.0256 Tlwt = 1wt/(L*B*1.025)7 W = 5000T = Tlwt + W/(L*B*1.025)8
```
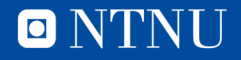

# **Intro to JS – HTML**

- JS included in HTML (browser readable)
- <script></script>
- As if in Matlab
- Not so intuitive (yet) as excel

```
\hbox{\tt <html>}<script>
//Comment
1/; good practice when ending the line
L = 100;B = 40;
D = 20:
1wt = 0.3*L*B*D;ro = 1.025;Tlwt = lwt/(L*B*1.025);W = 5000;T = Tlwt + W/(L*B*1.025);//output
console.log(T = ', T);
document.write('T = ', T);
</script>
\langle/html>
```
O N'I'NI

# **Intro to JS – HTML**

- All in HTML is identifiable
- We can "get" and replace, add, etc.
- $\le$ div id="">
- $<$ span id="">
- Use HTML to make it beautiful

```
\hbox{\tt thtml>}<body>
T = \langle span id="result" \rangle \langle span \rangle</body>
<script>
//Comment
// ; good practice when ending the line
L = 100;B = 40;
D = 20;
1wt = 0.3*L*B*D;ro = 1.025;Tlwt = 1wt/(L*B*1.025);
W = 5000;T = T1wt + W/(L*B*1.025);//output
console.log('T = ', T);
document.getElementById('result').innerHTML = ('T = ', T);</script>
\langle/html>
```
# **Intro to JS – function**

- Function needs to be loaded and called
- Order of arguments is important

```
<script>
//Comment
// ; good practice when ending the line
L = 100;B = 40:
D = 20;1wt = 0.3*L*B*D;ro = 1.025;W = 5000;[T, FB] = calc_data_fb(L,B,D,lwt,W,ro)function calc_draft_fb(l,b,d,lwt,w,ro){
t = (lwt+w)/(l*b*ro);fb = d-t;return [t, fb];
\}//output
document.getElementById('result').innerHTM
L = (T = T + T + T, FB = T + FB);</script>
```
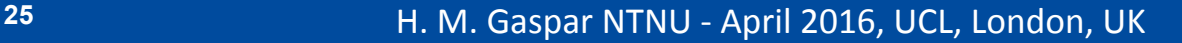

### **Intro to JS – Ship as object**

object

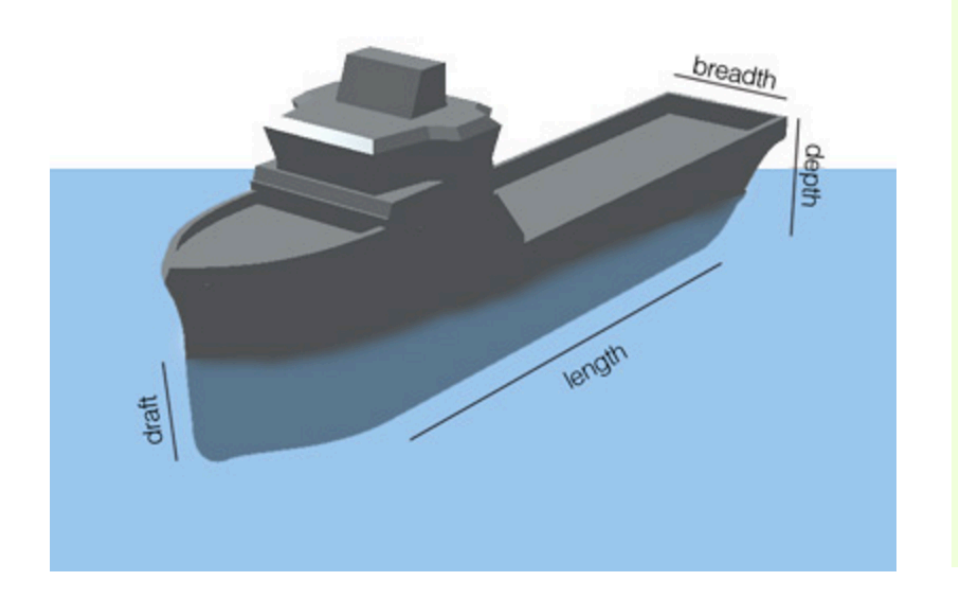

#### properties and methods

// Properties ship. Name = Ulstein  $ship.Length = 100$  $ship. breadth = 20$  $ship.Deph = 10$  $ship.Draft = 7$  $ship. Volume Submerged = 5100$  $ship.Displacement = 5000$  $ship.Payload = 4000$ 

//Methods ship.Sail() ship.Idle() ship.Anchoring() ship.Dynamic Positioning() ship.Anchor Handling() ship.Crane\_Operation()

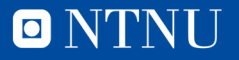

# **Intro to JS – Ship as object**

- Object-oriented
- {Barge.property}
- It can be anything (number, function, string, object)

```
<script>
//Ship as object
Barge = \{\};
Barge. L = 100;
Barge.B = 40;
Barge. D = 20;
Barge.lwt = 0.3*Barge.L*Barge.B*Barge.D;ro = 1.025:W = 5000;[Barge.T, Barge.FB] =calc_draft_fb(Barge,W,ro)
function calc draft fb(\text{ship}, w, ro)t = (ship.lwt+w)/(ship.l*ship.B*ro);fb = ship.D-t;return [t, fb];
//output
document.getElementById('result').innerHTM
L = (T = T + \text{Barge.T} + T, FB = T +Barge.FB);
\langle script>
```
O N'I'N

# **Intro to JS – Ship as prototype**

 $\mathcal{F}$ 

- Object-oriented
- Ship is a constructor (similar to class)
- Barge is an object of this constructor (similar to instance)
- It can have methods (lwt)

```
<script>
//Ship as object
function Ship (name){
this.name = name:this. L = 100;
this.B = 40;
this.D = 20;
this. Lwt = 0.3*this. L*this. B*this. D
```

```
Barge = new Ship('Barge 1');
ro = 1.025;
W = 5000;
\lceil \text{Barge.T}, \text{Barge.FB} \rceil = \text{calc/draft-fb(Barge,W,ro)}
```

```
function calc draft fb(ship,w,ro) {
t = (ship.lwt+w)/(ship.l*ship.B*ro);fb = ship.D-t;return [t, fb];
\mathcal{F}
```

```
//output
document.getElementById('result').innerHTML = ('T
= ' + \text{Barge.T} + ', \text{FB} = ' + \text{Barge.FB});console.log(Barge);
</script>
```
 $\blacksquare$ 

## **Intro to JS – Barges as instances**

- Barge 1 to Barge n
- List of objects

```
<script>
 //Ship as object
function Ship (name){
 this.name = name;this. L = 100:
 this.B = 40;
 this. D = 20:
 this. lwt = 0.3*this.L*this.B*this.D\}Barge 1 = new Ship('Barge 1');Barge_2 = new Ship('Barge 2');
 Barge 2.L = 120;
 //A list of objects
 myShips = [Barge_1, Barge_2];//output
 console.log(myShips);
 </script>
```
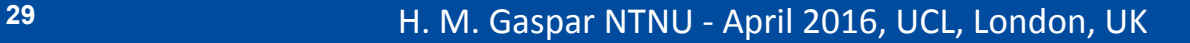

# **Intro to JS – Large Design Space**

- Barge 1 to Barge n
- Vary L (10-200)
- Vary B (10-100)
- Vary D (5-50)
- 769500 Ships
- Create 1 ship for each, with ID
- Show List of Ships

```
\forall function Ship (name) {
 this.name = name;this. L = 100;
 this.B = 40;
 this.D = 20;
 this.calc_lwt = function (){return 0.3*this.L*this.B*this.D}
  \mathcal{F}barge_id = 1;
 myShips = [];
 //For all L's from 10 to 200, every 1 step
▼ for (l = 10; l < 201 ; l++){
 //For all B's from 5 to 100, every 1 step
      for (b = 10; b < 101; b++)//For all D's from 5 to 50, every 1 step
          for (d = 5; d < 51; d++)barge = new Ship(barge_id);barge. L = l;
              barge.B = b;barge.D = d;barge.lwt = barge.calc_lwt();myShips.push(barge);
              barge_id++;\mathcal{F}ł
  \mathcal{F}//output
 console.log(myShips);
```
 $\blacksquare$   $\blacksquare$ 

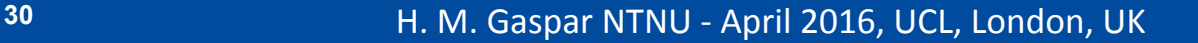

# **Intro to JS – HTML GUI**

- HTML as GUI
- Input fields
- (unnecessary) button

### **Barge App**

Creating a Barge Design Space

### **Parameters**

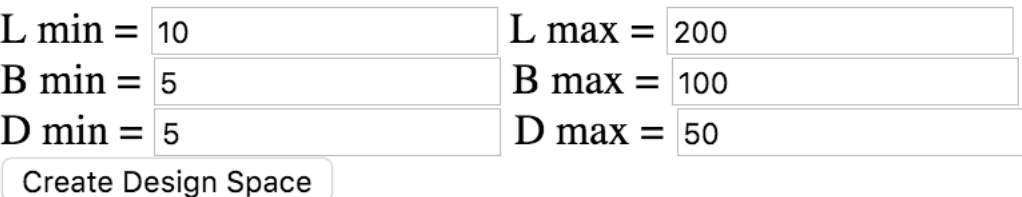

Some Result here

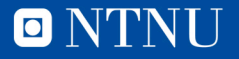

# **Intro to JS – HTML GUI**

```
<body>
\{h1\}Barge App\langle h1\rangle<p>Creating a Barge Design Space</p>
<h2>Parameters</h2>
\{br\} = \{ input type="text{-} "del" id="text{-} "value=10> L max = <math>\{ inputtype="text" id="lmax" value=200>
\{br\} = \{ input type="text{-} \{ dest\} \{ d="bmin" value=5> B \} \} = \{ inputtype="text" id="bmax" value=100>
\{br\} min = \{ input type="text{-} "text" id="text{-} "dmin" value=5> D max = \{ inputtype="text" id="dmax" value=50>
<br><button onclick="create_space()">Create Design Space</button>
```
<p id="result">Some Result here</p>

 $\langle$ /body> <script>

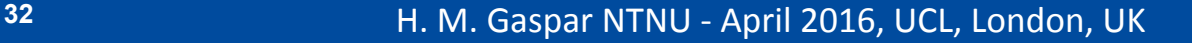

# **Intro to JS – Accessing HTML**

- Each element in the document has an id
- We can access any property (value, text, event)
- Button calls the function
- Show first 1000 designs

```
function create space () {
    lmin = parseInt(document.getElementById("lmin").value);
    lmax = parseInt(double (document.getElementById("lmax").value) + 1;
    bmin = parseInt(document.getElementById("bmin").value);
    bmax = parseInt(doublename, getElementById("bmax").value) + 1;dmin = parseInt(document.getElementById("dmin").value);
    dmax = parseInt(document.getElementById('dmax").value) + 1;barge id = 0;
    mvShips = []:
    for (l = lmin; l < lmax; l++)for (b = bmin; b < bmax; b++)for (d = dmin; d < dmax; d++)barge = new Ship(barge id);barge.L = l;
                barge.B = b;barge.D = d;barge.lwt = barge.calc_lwt();myShips.push(barge);
                barge_id++;\}//output
    designs = ';
    document.getElementById("result").innerHTML = "Total designs: " + myShips.length;
    for (i = 0; i < 1000; i++){designs = designs + JSON.stringify(myShips[i])};
    document.getElementById("designs").innerHTML = designs;
```
</script>

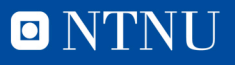

## **Intro to JS – Accessing HTML**

### **Barge App**

Creating a Barge Design Space

### **Parameters**

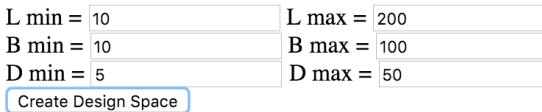

Total designs: 799526

{"name":0,"L":10,"B":10,"D":5,"lwt":150}{"name":1,"L":10,"B":10,"D":6,"lwt":180}{"name":2,"L":10,"B":10,"D":7,"lwt":210}{"name":3,"L":10,"B":10,"D":8,"lwt":240} {"name":4,"L":10,"B":10,"D":9,"lwt":270}{"name":5,"L":10,"B":10,"D":10,"lwt":300}{"name":6,"L":10,"B":10,"D":11,"lwt":330}{"name":7,"L":10,"B":10,"D":12,"lwt":360} {"name":8,"L":10,"B":10,"D":13,"lwt":390}{"name":9,"L":10,"B":10,"D":14,"lwt":420}{"name":10,"L":10,"B":10,"D":15,"lwt":450}{"name":11,"L":10,"B":10,"D":16,"lwt":480} {"name":12,"L":10,"B":10,"D":17,"lwt":510}{"name":13,"L":10,"B":10,"D":18,"lwt":540}{"name":14,"L":10,"B":10,"D":19,"lwt":570}{"name":15,"L":10,"B":10,"D":20,"lwt":600} {"name":16,"L":10,"B":10,"D":21,"|wt":630}{"name":17,"L":10,"B":10,"D":22,"|wt":660}{"name":18,"L":10,"B":10,"D":23,"|wt":690}{"name":19,"L":10,"B":10,"D":24,"|wt":720} {"name":20,"L":10,"B":10,"D":25,"lwt":750}{"name":21,"L":10,"B":10,"D":26,"lwt":780}{"name":22,"L":10,"B":10,"D":27,"lwt":810}{"name":23,"L":10,"B":10,"D":25,"lwt":840} {"name":24,"L":10,"B":10,"D":32,"lwt":870}{"name":25,"L":10,"B":10,"D":30,"lwt":900}{"name":26,"L":10,"B":10,"D":31,"lwt":930}{"name":27,"L":10,"B":10,"D":32,"lwt":960} {"name":28,"L":10,"B":10,"D":33,"lwt":990}{"name":29,"L":10,"B":10,"D":34,"lwt":1020}{"name":30,"L":10,"B":10,"D":35,"lwt":1050}{"name":31,"L":10,"B":10,"D":36,"lwt":1080} {"name":32,"L":10,"B":10,"D":37,"lwt":1110}{"name":33,"L":10,"B":10,"D":38,"lwt":1140}{"name":34,"L":10,"B":10,"D":39,"lwt":1170}{"name":35,"L":10,"D":40,"lwt":1200} {"name":36,"L":10,"B":10,"D":41,"lwt":1230}{"name":37,"L":10,"B":10,"D":42,"lwt":1260}{"name":38,"L":10,"B":10,"D":43,"lwt":1290}{"name":39,"L":10,"B":10,"D":44,"lwt":1320} {"name":40,"L":10,"B":10,"D":45,"lwt":1350}{"name":41,"L":10,"B":10,"D":46,"lwt":1380}{"name":42,"L":10,"B":10,"D":47,"lwt":1410}{"name":43,"L":10,"B":10,"D":48,"lwt":1440} {"name":44,"L":10,"B":10,"D":49,"lwt":1470}{"name":45,"L":10,"B":10,"D":50,"lwt":1500}{"name":46,"L":10,"B":11,"D":5,"lwt":165}{"name":47,"L":10,"B":11,"D":6,"lwt":198} {"name":48,"L":10,"B":11,"D":7,"lwt":231}{"name":49,"L":10,"B":11,"D":8,"lwt":264}{"name":50,"L":10,"B":11,"D":9,"lwt":297}{"name":51,"L":10,"B":11,"D":10,"lwt":330} {"name":52,"L":10,"B":11,"D":11,"lwt":363}{"name":53,"L":10,"B":11,"D":12,"lwt":396}{"name":54,"L":10,"B":11,"D":13,"lwt":429}{"name":55,"L":10,"B":11,"D":14,"lwt":462} {"name":56,"L":10,"B":11,"D":15,"lwt":595}{"name":57,"L":10,"B":11,"D":16,"lwt":528}{"name":58,"L":10,"B":11,"D":17,"lwt":561}{"name":59,"L":10,"B":11,"D":18,"lwt":594} {"name":60,"L":10,"B":11,"D":29,"lwt":627}{"name":61,"L":10,"B":11,"D":20,"lwt":660}{"name":62,"L":10,"B":11,"D":21,"lwt":693}{"name":63,"L":10,"B":11,"D":22,"lwt":726}} {"name":64,"L":10,"B":11,"D":23,"lwt":559}{"name":65,"L":10,"B":11,"D":24,"lwt":792}{"name":66,"L":10,"B":11,"D":25,"lwt":825}{"name":67,"L":10,"B":11,"D":26,"lwt":858} {"name":68,"L":10,"B":11,"D":27,"lwt":990} {"name":69,"L":10,"B":11,"D":28,"lwt":924} {"name":70,"L":10,"B":11,"D":29,"lwt":957} {"name":71,"L":10,"B":11,"D":30,"lwt":990} {"name":72,"L":10,"B":11,"D":31,"lwt":1023}{"name":73,"L":10,"B":11,"D":32,"lwt":1056}{"name":74,"L":10,"B":11,"D":33,"lwt":1089}{"name":75,"L":10,"B":11,"D":34,"lwt":1122} {"name":76,"L":10,"B":11,"D":35,"lwt":1155}{"name":77,"L":10,"B":11,"D":36,"lwt":1188}{"name":78,"L":10,"B":11,"D":37,"lwt":1221}{"name":79,"L":10,"B":11,"D":38,"lwt":1254} {"name":80,"L":10,"B":11,"D":39,"lwt":1287}{"name":81,"L":10,"B":11,"D":40,"lwt":1320}{"name":82,"L":10,"B":11,"D":41,"lwt":1353}{"name":83,"L":10,"B":11,"D":42,"lwt":1386}

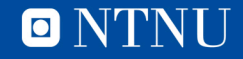

- Many Libraries
- Nvd3 as example
- Easy to use and based on D3.js
- http://nvd3.org/ examples/ scatter.html

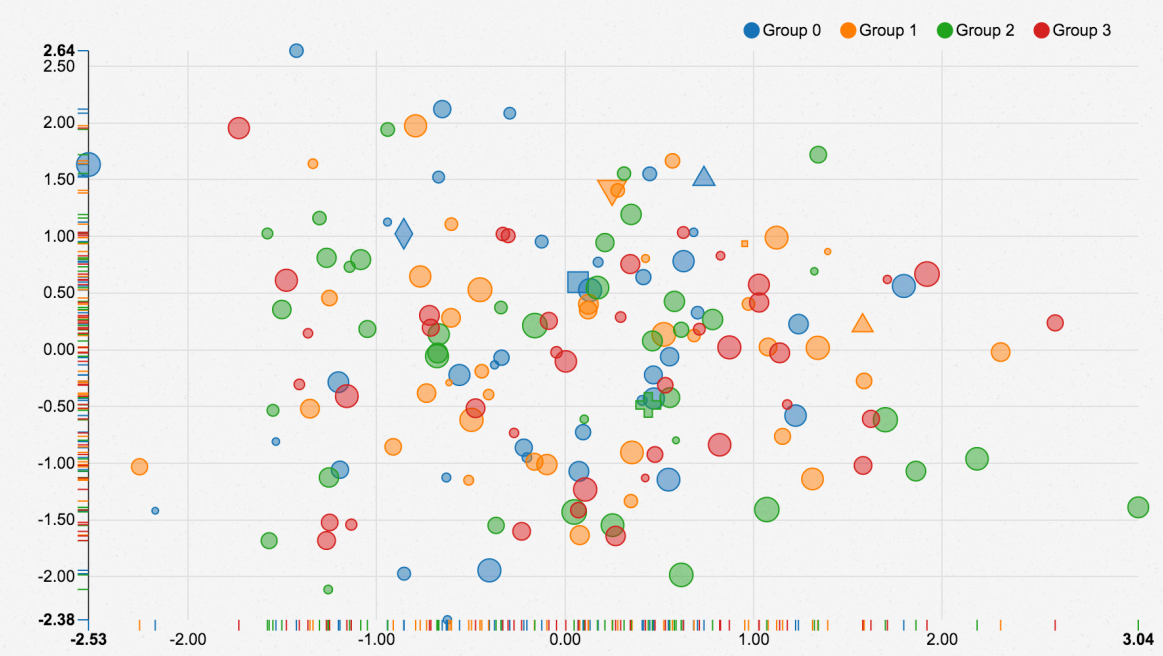

**Scatter / Bubble Chart** 

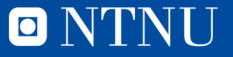

- Download library and dependencies
- Include in your <head></head>
- Include example in your code
- Adapt example to what you want to plot

<head> <link href="nv.d3.css" rel="stylesheet"> <script src="d3.v3.min.js"></script> <script src="nv.d3.js"></script> </head>

```
//plotnv.addGraph(function() {
  var chart = nv.models.scatterChart()
                 .showDistX(true)
                                    //showDist, when true,
will display those little distribution lines on the axis.
                 .showDistY(true)
                 .transitionDuration(350)
                 \cdotcolor(d3.scale.category10().range());
  //Configure how the tooltip looks.
  chart.tooltipContent(function(kev) {
      return '<h3>' + key + '</h3>';
  \});
  //Axis settings
  chart.xAxis.tickFormat(d3.format('.02f'));
  chart.yAxis.tickFormat(d3.format('.02f'));
  d3.select('#chart svg')
      .datum(myData)
      .call(char);
  nv.utils.windowResize(chart.update);
  return chart;
\});
```
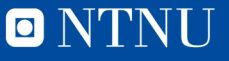

- Multi-series
- Design set "n" (Length)
- Data to plot created inside the same "for" loop

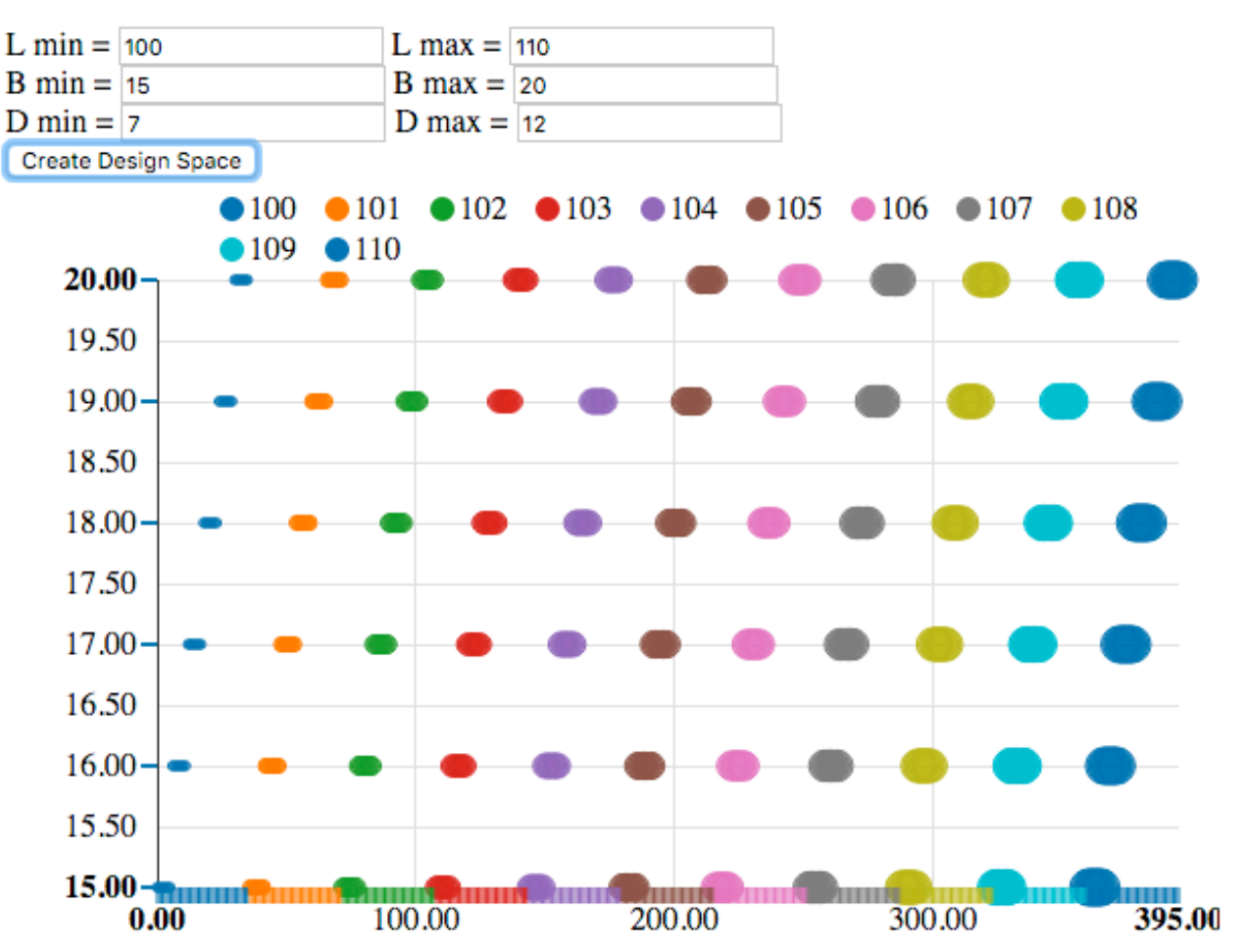

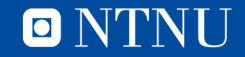

- Range slider
- Removing the button
- Calling function "oninput"
- Calling when loading the page
- This interactivity is the main bonus of javascript – no other GUI provides so much freedom

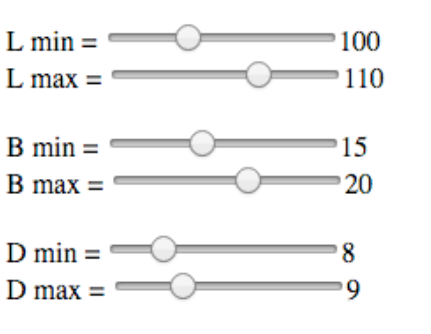

Total designs: 132

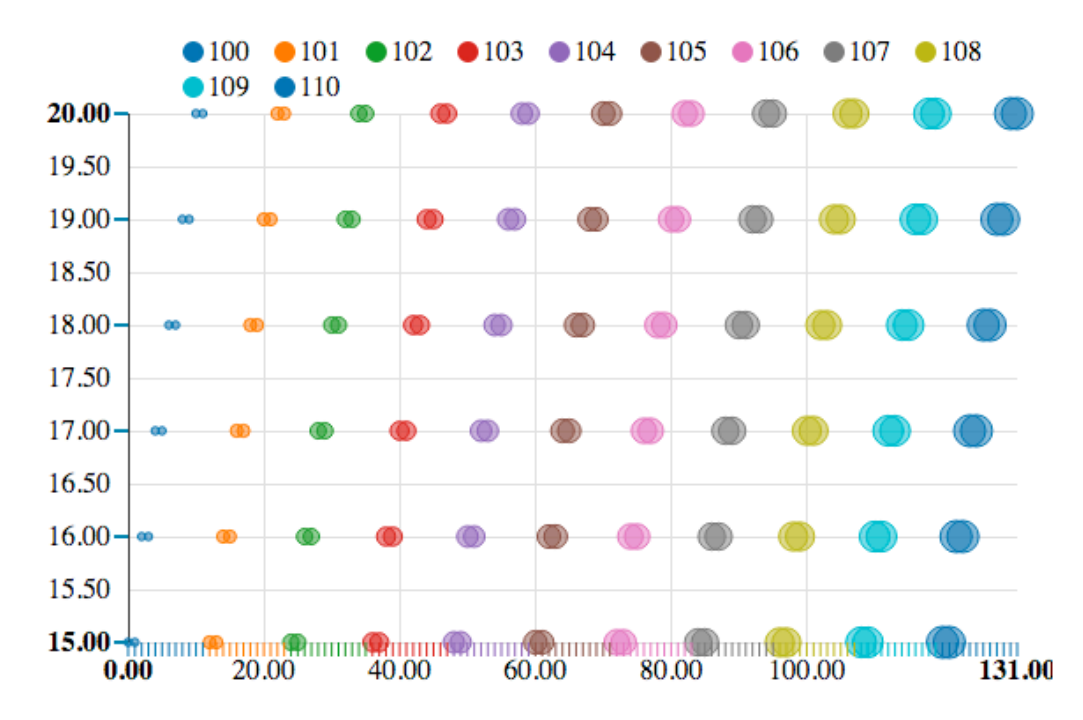

O NTNU

# **Intro to JS – SVG**

- SVG is one option to draw 2D in a browser
- <svg></svg>
- **From basic** shape to any complex vector shape
- Standard to many other 2D software

<svg> <circle cx="50" cy="50" r="40" stroke="green" strokewidth="4" fill="yellow" /></svg>

# **Building Block App**

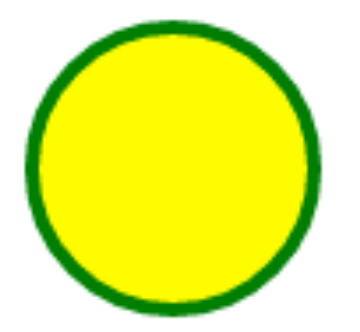

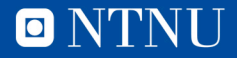

# **Intro to JS – SVG**

- SVG, as any other element in the page, is highly interactive
- Click to execute a function, for example resize
- This principle is the basis for more complex libraries, such as D<sub>3</sub>

```
<svg> <circle id="circle_2" onclick="size()"
cx="50" cy="50" r="40" stroke="green" stroke-
width="4" fill="yellow" /></svg>
</body>
<script>
function size()console.log(document.getElementById("circle_2").se
tAttribute('r', String(Math.random()*100)));
</script>
```
### **Building Block App**

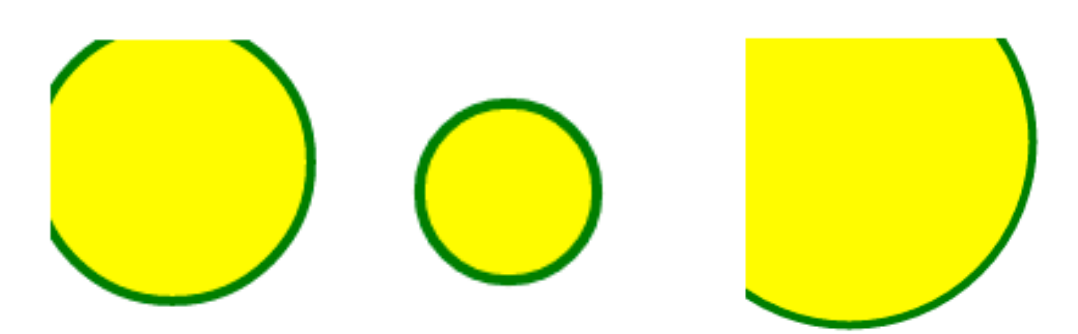

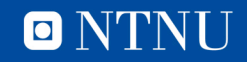

# **Case Study – Holtrop Method**

### http://shiplab.hials.org/app/holtrop/

#### **Holtrop calculation**

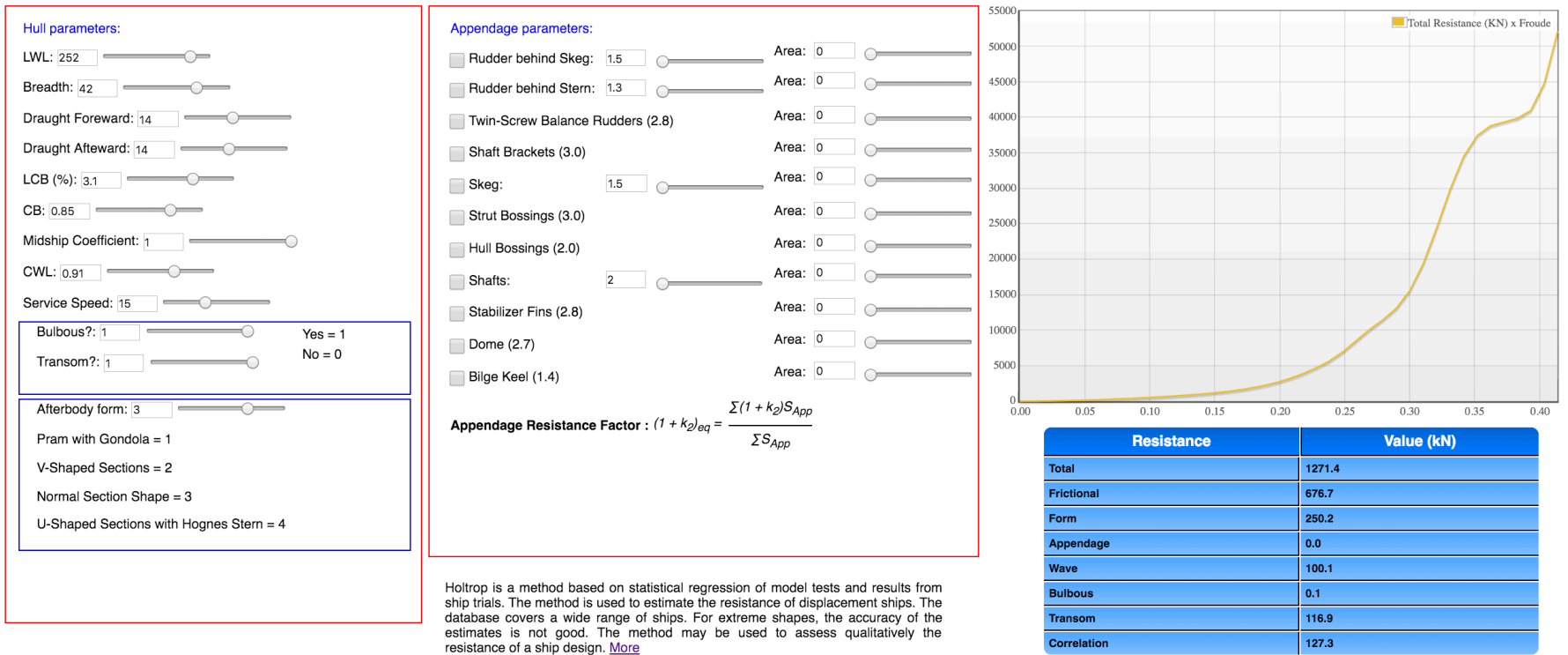

Developed by: Jefferson Flor, Thiago Gabriel Monteiro, Henrique M. Gaspar (A ShipLab web app.

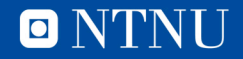

# **Case Study – Parametric Design**

### http://uscience.org/files/parametric.html

The problem is to design an AHTS for the support of offshore operations. The purpose of the design is narrowed to supply, anchor handling and towing missions. More industrial related purposes of OSV design are discussed by Ulstein and Brett [5,6]. Each mission is considered a set of operational profiles, with minimal requirements

related to the task activity, such as: supply capacity (e.g. cargo volume  $\geq 5000 \text{m}^3$  and cargo area  $\geq 500 \text{m}^2$ ), field operations requirements (e.g. bollard pull (e.g. >= 200ton), illustrated in Figure 2.

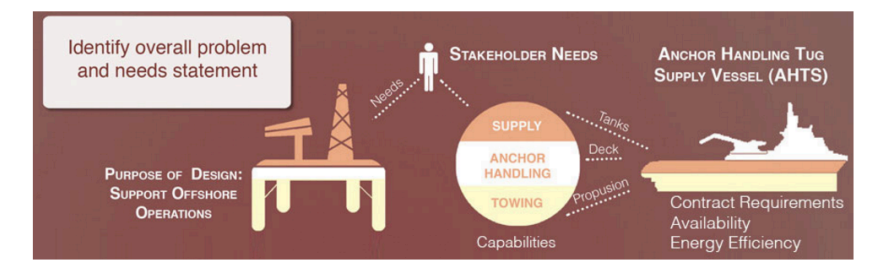

#### Figure 2 - AHTS link between stakeholder's expectatations and mission performance

An OSV mission is decomposed in three operational profiles: anchor handling, supplging and towing. E operational states' requirements are connected to three vessel capabilities: cargo deck area [m<sup>2</sup>], bollar [MT] and cargo volume  $\lceil m^3 \rceil$ .

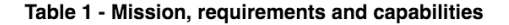

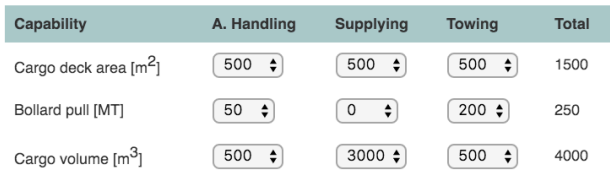

The value of the table connects mission requirements with vessel capabilities. By changing any of the values, the total required capability changes, modifying the criteria and the requirement dependency wheel below.

#### Table 3 - Vessel parameters

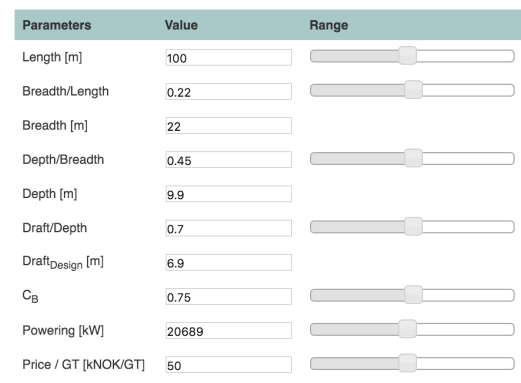

By sliding the bars and modifying the vessel parameters we are able to change its capabilities, and consequently evaluate if the criteria is met

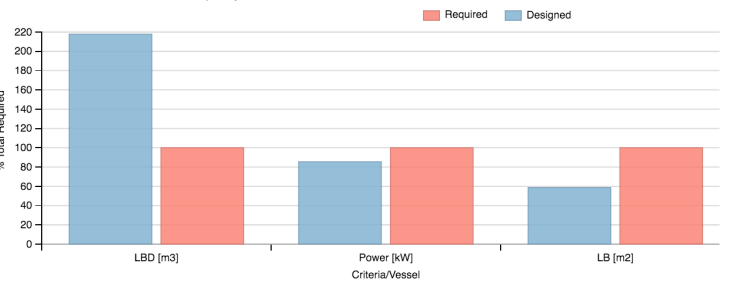

0 N 1

42 **Access 19 Access 19 Access 19 Access 19 Access 19 Access 19 Access 19 Access 19 Access 19 Access 19 Access 19 Access 19 Access 19 Access 19 Access 19 Access 19 Access 19 Access 19 Access 19 Access 19 Access 19 Access 1** 

# **Case Study – 6 dof Ship + masses**

http://www.shiplab.hials.org/app/6dof/

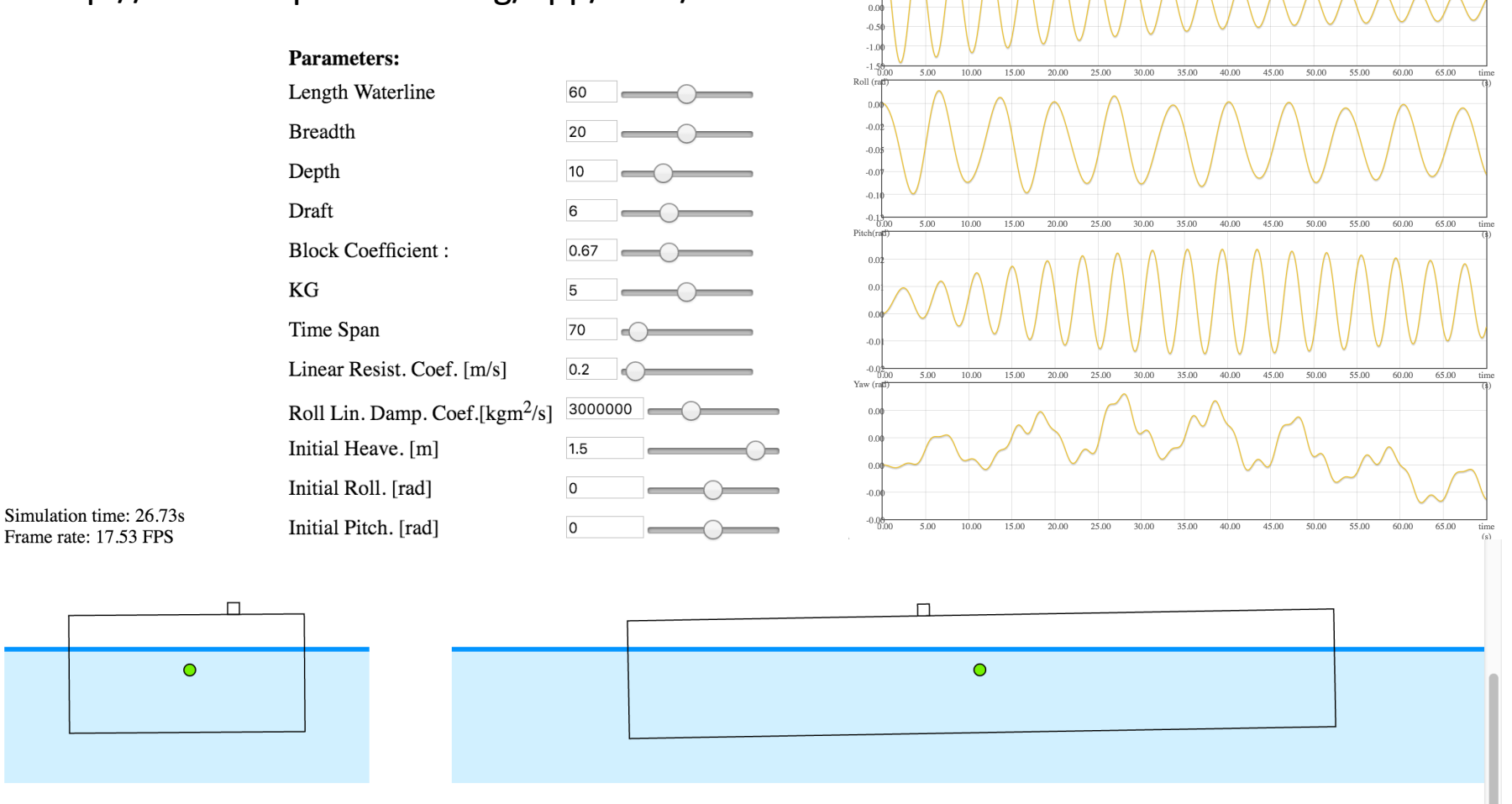

O NTNU

 $0.5$ 

## **III – DESIGN AND ENGINEERING**

**ONTNU** 

H. M. Gaspar NTNU - April 2016, UCL, London, UK

### **BASIC DESIGN PROCESS**

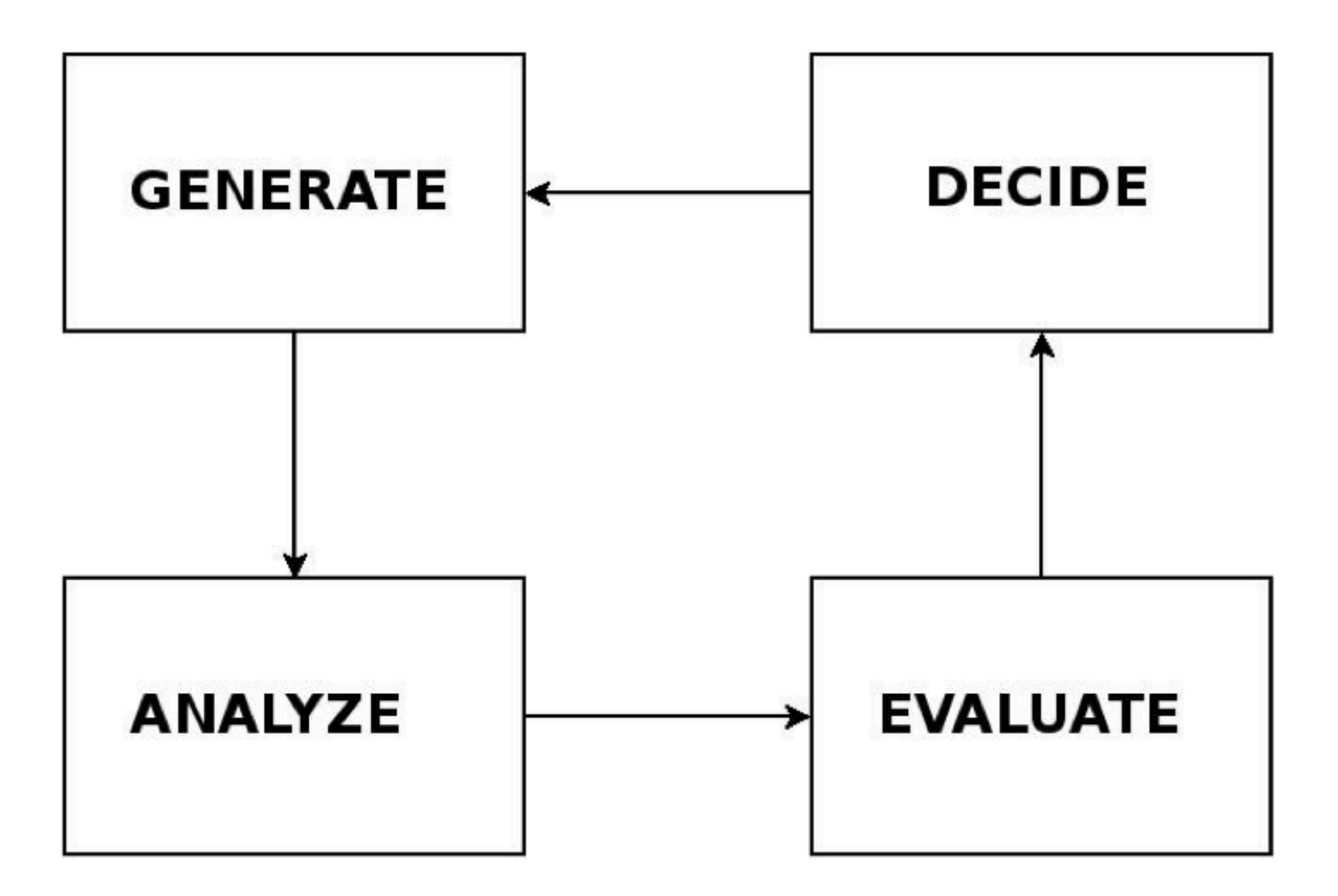

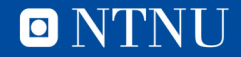

# **BASIC DESIGN PROCESS - JS**

Library of X:

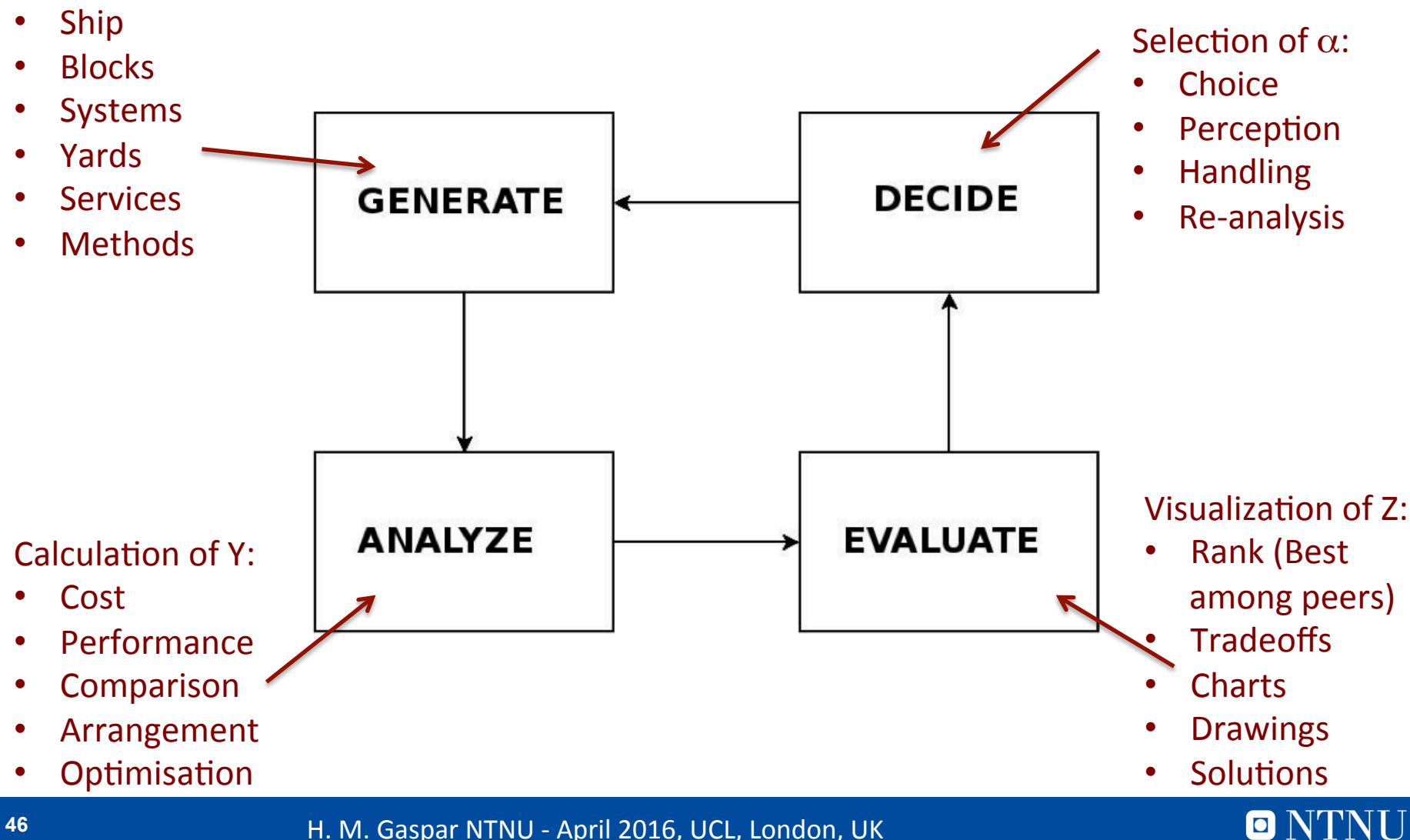

# **Creating Libraries - JS**

- Library of X:
	- Ship
	- Blocks
	- Systems
	- Yards
	- Services
	- Methods()

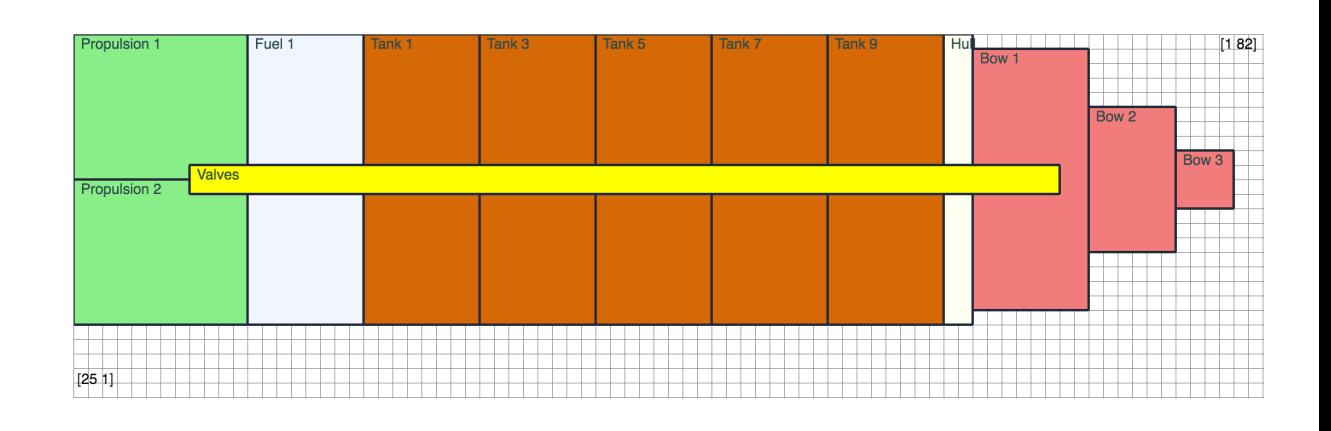

- Every X is an Object  $\{\}$ 
	- Properties size:100; name: 'UCL'; subsystems = [{sub1},{sub2}]
	- Methods run(); sail(); dance();
- We can access and interact with any part of this object
- Interaction among multi-libraries
- Think about your Xs libraries of what?

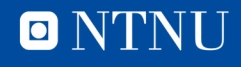

# **Analysing Objects - JS**

- Calculation of Y:
	- Cost
	- Performance
	- Comparison
	- Arrangement
	- Optimisation

### **Space Information:**

Columns: 82 **Rows: 25** Total Area: 2050

#### Matches:

Propulsion 1, Propulsion 2 - 16 grid spaces Propulsion 1, Cargo - 8 grid spaces Propulsion 2, Propulsion 1 - 16 grid spaces Propulsion 2, Cargo - 8 grid spaces Cargo, Propulsion 1 - 8 grid spaces Cargo, Propulsion 2 - 8 grid spaces Cargo, Bow - 16 grid spaces Bow, Cargo - 16 grid spaces Crane, Cargo - 32 grid spaces

- Every Y is an handled by a function / Method ()
	- $-$  Cost(ship) = 1000
	- Cost(ship.propulsion) = 100
	- ShipA.operability(NorthSea) = 99%
- It can interact with your library (object), altering it or creating new data
- Think about your Ys analyses of what?

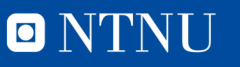

# **Evaluation of Data- JS**

- Visualization of Z:
	- Rank (Best among peers)
	- **Tradeoffs**
	- Charts
	- Drawings
	- Solutions

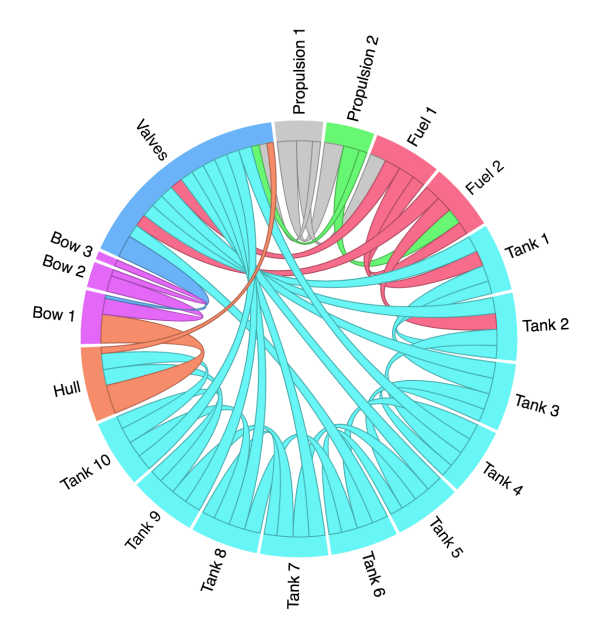

- From data to information, from information to knowledge
- Every Z is knowledge extracted from your data
	- Scatter plots
	- Pareto Frontier
	- Design that fits better a certain scenario
- It relies heavily on the visual information visual displays provide the highest bandwidth channel from the computer to the human
- Usually the most time consuming part dealing with GUI, with personal options, preferences, resistance
- Think about your Zs evaluation of what?

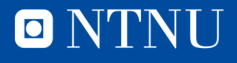

# **Decision Making - JS**

- Selection of a:
	- Choice
	- Perception
	- Handling
	- Re-analysis
- Bounded rationality
- Every  $\alpha$  is decision based on a rational logic
- Guesses about uncertain future consequences (of current actions)
- Guesses about uncertain future preferences (for those consequences)
- Satisficing (rather than max/min) process good enough
- Computer as tool.
- JS method to facilitate a new loop (re-generation, re-analyses, reevaluation)
- Think about your  $\alpha_{s}$  decision based on what?

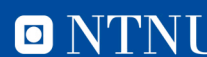

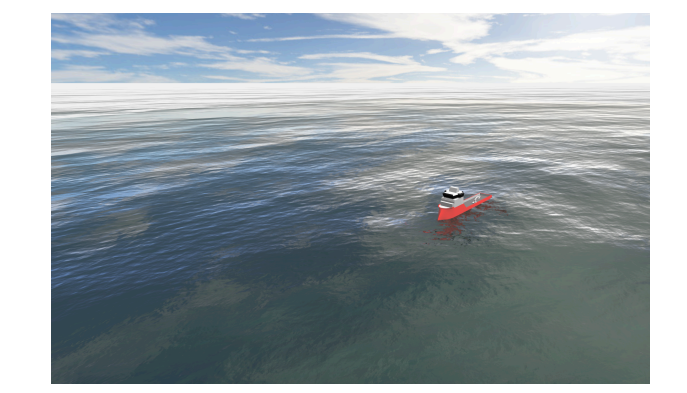

# **Case Study – Layout Tool**

### http://uscience.org/files/grid/

#### Database: 
o simple\_blocks.csv 
o maindeck.csv 
o twindeck.csv

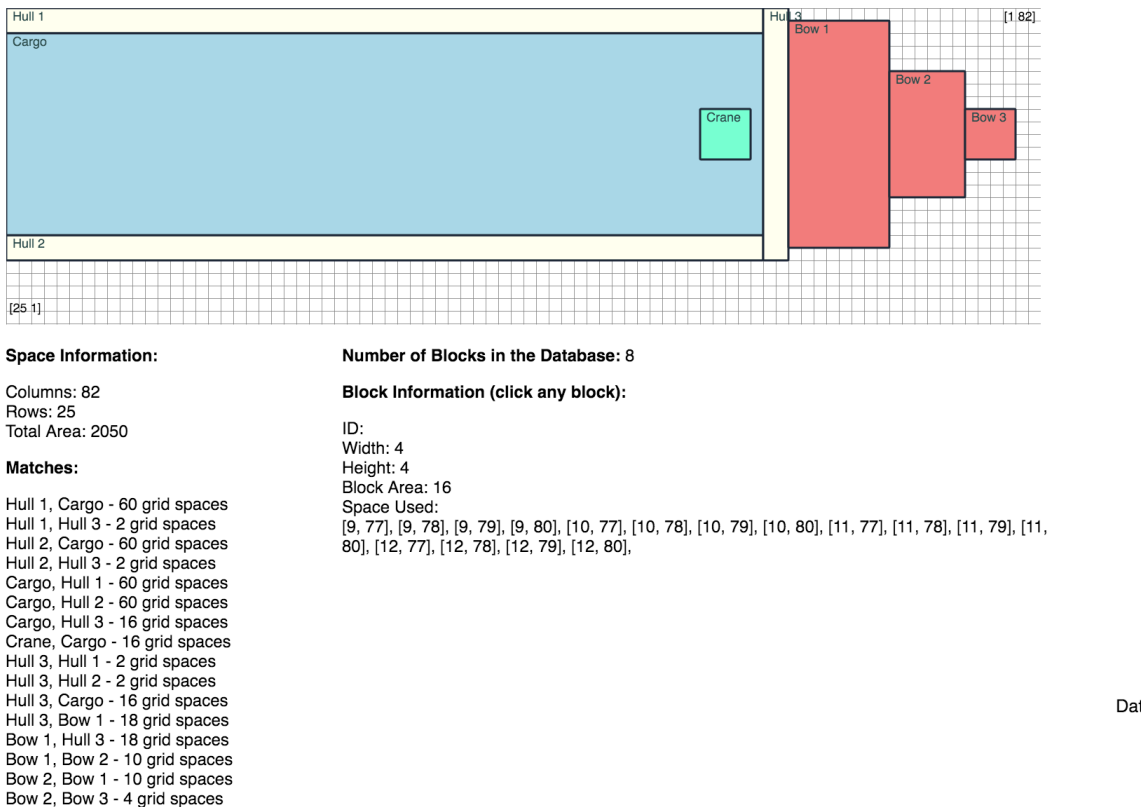

 $\overline{z}$ **OCE BOW P** Hull 2  $B_{0_W}$  $Hull<sup>3</sup>$ Crane Cargo

Databases: simple block.csv, maindeck.csv, twindeck.csv

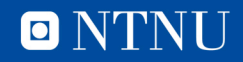

Bow 3, Bow 2 - 4 grid spaces

# **Introduction to JavaScript Applied to Design and Engineering**

### an informal talk at UCL April 21st 2016, London UK

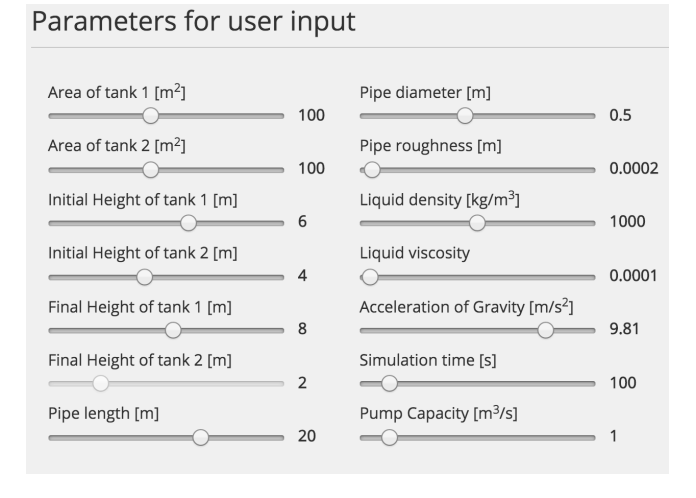

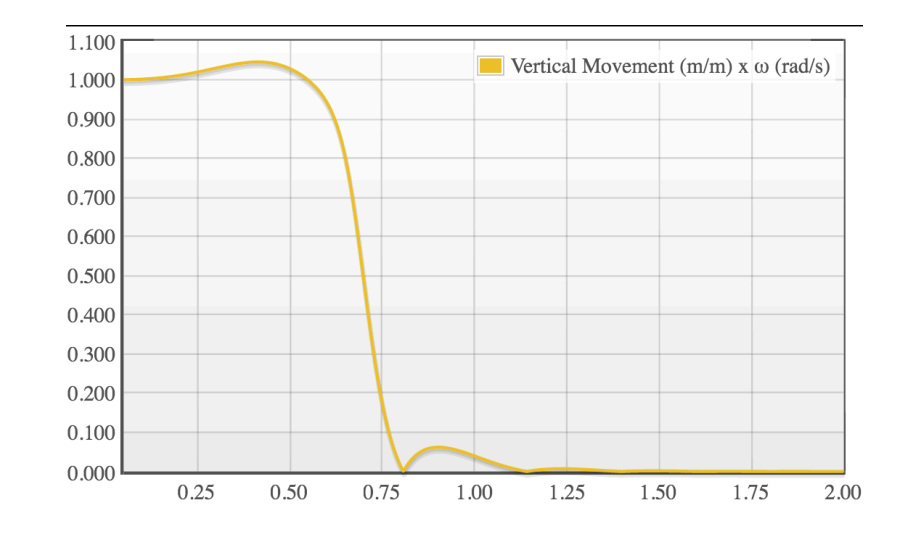

Assoc. Prof. Henrique M. Gaspar, PhD Faculty of Maritime Technology and Operations - NTNU henrique.gaspar@ntnu.no

H. M. Gaspar NTNU - April 2016, UCL, London, UK

O N'I'N